## **UNIVERSIDAD DE VALLADOLID**

# **FACULTAD DE CIENCIAS SOCIALES, JURÍDICAS Y DE LA COMUNICACIÓN**

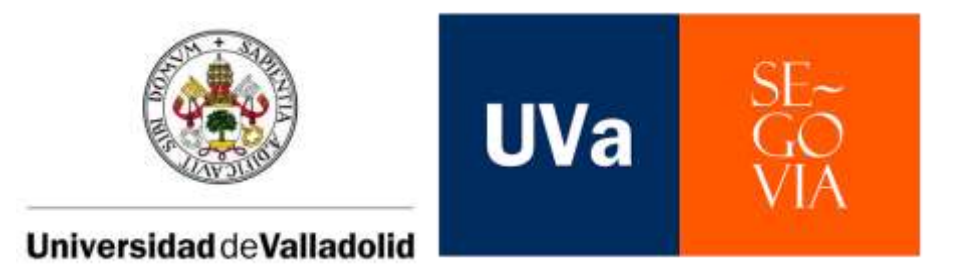

# **GRADO EN PUBLICIDAD Y RELACIONES PÚBLICAS**

CURSO 2022 – 2023 CREACIÓN DE UNA TIPOGRAFÍA DIGITAL: *GROW FONT* SARA DE FRUTOS PELÁEZ

> TUTORIZADO POR ELENA GONZÁLEZ LEONARDO SEGOVIA, 4 de julio de 2023

A Silvia, por ser fuerza e inspiración.

A papá y a mamá, por la confianza y el apoyo incondicional.

A Sara, a Eva, a Sofía, a Jaime, a Iñigo, a Lidia, por sacar la mejor versión de mi durante cuatro años.

> A Elena y a Ana, por estar detrás de este proyecto.

#### **RESUMEN**

El presente trabajo práctico consiste en el diseño de una tipografía. Parte de un estudio sobre la evolución de la tipografía a lo largo de los siglos, desde el año 1440 hasta la actualidad, recorriendo momentos clave en el diseño tipográfico, como la revolución de los tipos móviles con la industria de Gutenberg o la aparición de los ordenadores.

Este proyecto práctico comprende el diseño de un set estilístico para una tipografía sansserif. El desarrollo abarca: (1) una fase de inspiración en fuentes existentes, (2) el proceso de bocetado por contorno, (3) el vectorizado de las letras y (4) los ajustes ópticos.

A través de esta actividad he conseguido poner en práctica conocimientos adquiridos en diversas materias el Grado de Publicidad y Relaciones Públicas, y que me han servido como punto de partida para profesionalizar mi práctica en diseño tipográfico.

#### **PALABRAS CLAVE**

Tipografía; diseño tipográfico; historia de la tipografía; diseño gráfico.

## **ABSTRACT**

This practical work consists of the design of a typeface. It starts with a study of the evolution of typography over the centuries, from 1440 to the present day, covering key moments in typographic design, such as the movable type revolution with the Gutenberg industry or the appearance of computers.

This practical project involves the design of a stylistic set for a sans-serif typeface. The development comprises: (1) a phase of inspiration from existing fonts, (2) the outline sketching process, (3) the vectorization of the letters and (4) the optical adjustments.

Through this activity I have managed to put into practice knowledge acquired in various subjects in the Degree of Advertising and Public Relations, and that have served me as a starting point to professionalize my practice in typographic design.

#### **KEY WORDS**

Typography; typographic design; history of typography; graphic design.

# ÍNDICE

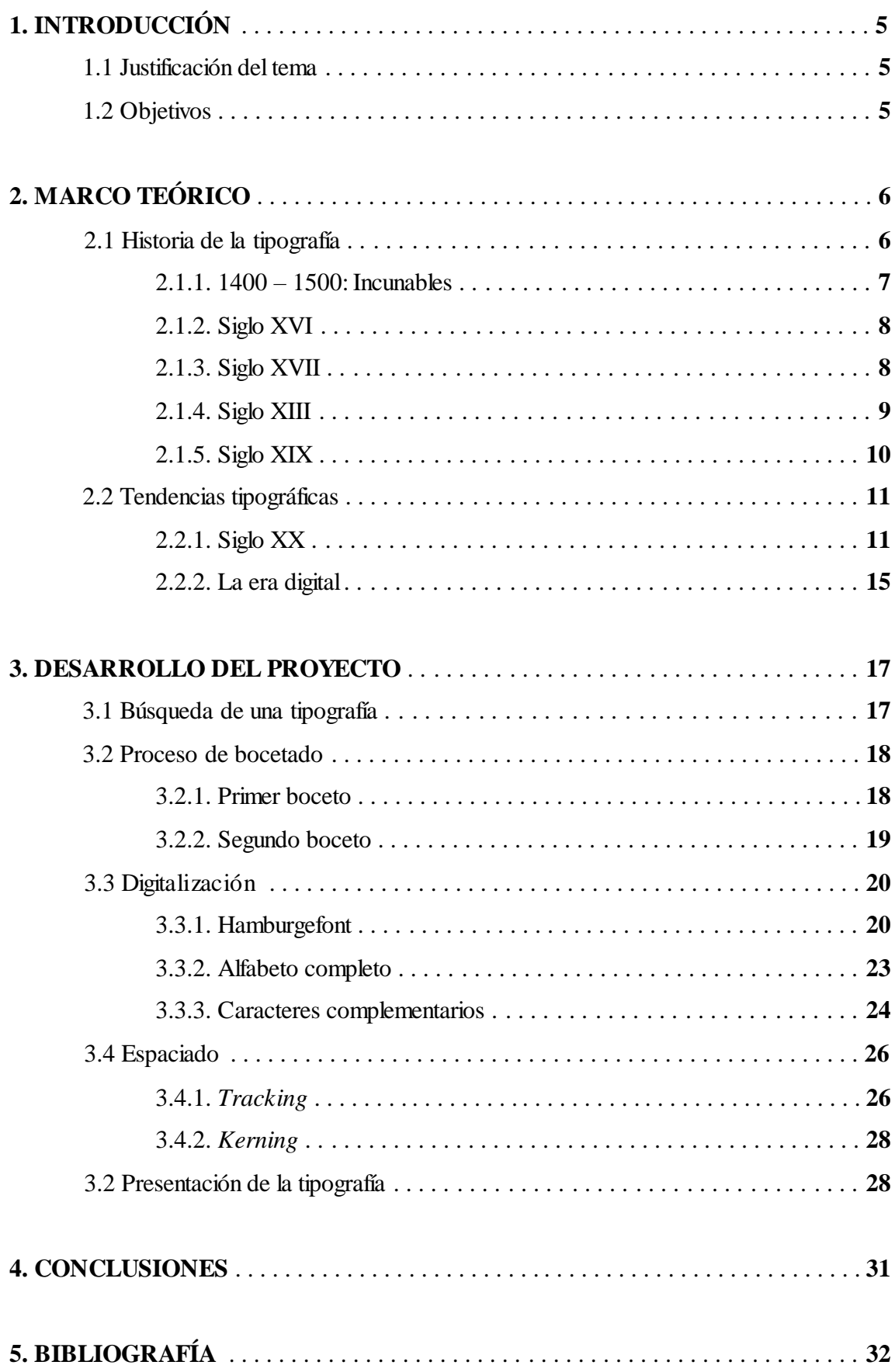

## **1. INTRODUCCIÓN**

Actualmente, vivimos en un entorno que está completamente sumergido en el universo de las pantallas, en el que la tipografía digital se ha convertido en un medio de comunicación, que cobra una vital importancia debido a su papel en los diseños web o en soportes impresos como revistas, carteles, flyers, etc. Desde la invención del primer ordenador personal hace aproximadamente 40 años, las tipografías digitales no han dejado de crecer; esto se intensifica en los últimos diez años, periodo en el que hemos podido comprobar cómo cada vez más personas optan por crear sus propias tipografías.

## **1.1 JUSTIFICACIÓN DEL TEMA**

El presente trabajo surge por el deseo personal de indagar y experimentar sobre tipografía. La tipografía está presente en nuestro día a día; sin embargo, tiene una especial importancia en el mundo de la comunicación; puesto que es una herramienta fundamental para atraer la atención del público transmitiendo diferentes emociones.

A través de este proyecto pretendo profesionalizar mis conocimientos sobre el diseño de letras y poner en práctica todo lo aprendido a lo largo del Grado en Publicidad y Relaciones Públicas; especialmente en asignaturas como Diseño Gráfico, Creatividad Online, Dirección de Arte, y Programas de Identidad Visual Corporativa.

A raíz de esto, creamos el set estilístico para la tipografía *Grow Font*, partiendo del concepto del crecimiento personal que he experimentado a lo largo de los cuatro años, y que ha culminado en un proyecto tan especial. Además, su simple pero cuidado diseño refleja a la perfección los rasgos más característicos de mi personalidad: sencilla pero perfeccionista, natural pero minuciosa.

## **1.2 OBJETIVOS**

El objetivo principal del trabajo es la creación de una tipografía que se pueda utilizar en futuros proyectos. A su vez, se establecen objetivos más específicos:

- Profundizar en la historia de la tipografía y las tendencias tipográficas.
- Profesionalizar mi práctica en el mundo del diseño tipográfico.
- Elaborar una pieza de diseño de cara incorporar a mi portfolio.

## **2. MARCO TEÓRICO**

La comunicación escrita comprende, en sentido estricto, la escritura, la caligrafía y la tipografía. Sin embargo, mientras que las dos primeras ofrecen la mejor oportunidad de expresar una mayor individualidad, la tipografía incorpora las características de coherencia y perfección técnica (Vega y Zambrano, 2016).

En cuanto a la definición del concepto, encontramos varias definiciones:

- › En palabras de Stanley Morison (1929), creador de la tipografía *Times New Roman*, "tipografía es el arte de disponer correctamente el material de imprimir con el propósito de prestar al lector la máxima ayuda para comprender el texto."
- › Según el tipógrafo y diseñador Otl Aicher (1989), la tipografía "no es más que el arte de descubrir las preferencias visuales del lector y ofrecerle la información de forma tan tentadora que no pueda evitar su lectura."
- › Baudin (2009), maestro en composición tipográfica, la define como "arte de juntar los caracteres para crear textos, formando palabras, líneas, párrafos, páginas."
- › El diseñador gráfico McLean (1993) se acerca más al concepto al concepto actual de tipografía como comunicación, definiéndola como "el arte o técnica de reproducir mediante la palabra."

En resumen, la tipografía se entiende como el arte y la técnica de crear y componer tipos de letra para comunicar un mensaje, cuyo objetivo es hacer que la apariencia de un texto sea tanto atractiva como funcional, con el fin de captar la atención del lector, convirtiendo su lectura en una experiencia eficaz y placiente (Piferrer et al., 2018; Santa, 2020).

## **2.1 HISTORIA DE LA TIPOGRAFÍA**

"El arte de escribir, como otras tantas manifestaciones de la actividad del hombre, tuvo su origen en el tiempo y experimentó progresos y decadencias hasta llegar al estado actual: es, por tanto, el arte de escribir, capaz de ser estudiado históricamente" (Blanco, 2003, p. 103).

Además, la tecnología, el mercado, y la cultura, son tres factores fundamentales a los que, tanto la tipografía como el diseño de sus tipos, llevan sometidos desde los tiempos de Gutenberg (Sesma, 2016). Comprobamos entonces que, desde principios del siglo XV, y gracias a todos los cambios que han ocurrido desde entonces, el mundo de la tipografía ha ido evolucionando, pasando por muchas y distintas fases hasta la actualidad.

Dentro de estas etapas encontramos diferentes características respecto a los diseños tipográficos, que se pueden agrupar en función de las corrientes artísticas de cada siglo, por las cuales haremos un recorrido a continuación.

#### **2.1.1. 1440 – 1500: INCUNABLES**

Se aplica el término incunables a todos aquellos libros que fueron impresos con la técnica de los tipos móviles, es decir, no manuscritos, desde la aparición de la imprenta en 1453 hasta el año 1500 (Todo Libro Antiguo, 2013).

Fue el alemán Johannes Gutenberg quien supuso un punto clave en la historia de la tipografía, puesto que revolucionó la forma en la que se producían los documentos impresos. Desarrolló una técnica para elaborar moldes de tipos móviles que se utilizaron para la impresión de letras individuales, lo que supuso un gran punto de inflexión, ya que gracias a ello se le considera el padre de la impresión, el inventor de la imprenta (Fuentes y Huidobro, 2004).

El arte de imprimir se propagó rápidamente por toda Europa (Fuentes y Huidobro, 2004). En 1465 llegó la imprenta a Italia de la mano de Konrad Sweynheim y Arnold Pannartz; en 1473 William Caxton la estableció en Inglaterra, mismo año en el que Guillaume Le Roy introdujo la imprenta en Francia; después de un largo etcétera de países como Polonia (1466), España (1468), Francia (1470), Países Bajos (1470), Hungría (1470), Austria (1470), Suiza (1471), etc. (Barrero, 2016). Todos aquellos textos que surgieron a raíz de la implantación de la imprenta en estos países hasta el año 1500 son los conocidos en la actualidad como incunables.

Es importante destacar que la estética tipográfica de estos libros tenía rasgos e influencias góticas. Según Álvarez (2014) algunas de las características de la familia de tipos gótica son: los trazos horizontales y verticales de trazo grueso; así como trazados oblicuos finos y tenues; trazos ascendentes y descendentes cortos; y remates muy elaborados.

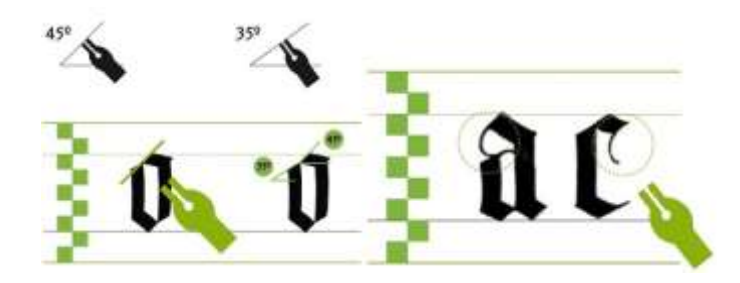

Figura 1: Características tipografía gótica. Fuente: [https://laprestampa.com/](https://laprestampa.com/tipografia/clasificacion-tipografica/caracteristicas-de-tipografias-goticas/)

#### **2.1.2. SIGLO XVI**

El siglo XVI fue la época del auge del Renacimiento en toda Europa. Una de las características principales de esta etapa renacentista era ese deseo de volver a la Antigua Grecia y la Antigua Roma, con su grandeza y claridad de pensamiento. Esto se ve muy influido en la tipografía de este siglo, pues pasamos de aquella estética gótica de los caracteres de Gutenberg a unas tipografías mucho más inspiradas en la escritura romana (Rojo, 2020).

A principios de siglo, el italiano Aldo Manuzio fundó la imprenta Aldina en Venecia, que trabajó grabando diferentes tipos romanos, griegos y hebreos. Además, junto a Francesco de Bologna, crearon la tipografía itálica en 1501, la famosa cursiva (Rojo, 2020).

A partir de su trabajo, empieza lo que denominamos la época de oro de la tipografía francesa. Entonces, comienza a surgir una larga lista de grandes tipógrafos franceses, entre los cuales debemos destacar la figura de Claude Garamond (Rojo, 2020).

Garamond fue un tipógrafo, impresor y grabador de matrices, considerado el primer fundidor de tipos que trabajó de forma independiente. Además, fue él mismo quien utilizó, por primera vez, su propia tipografía dibujada, grabada y fundida. Por otro lado, a principios del siglo XX, los catálogos de los tres tipógrafos que adquirieron sus caracteres tras su fallecimiento, han sido una de las mayores referencias para las tipografías romanas actuales. Hoy en día, existe una gran variedad de versiones de la tipografía *Garamond*; aunque la más similar es la *Stempel* de 1924 (Rojo, 2020).

Gutenberg Textura Garamond Aldus Manutius

Figura 2: Tipografías siglo XVI. Fuente[: https://tentulogo.com/](https://tentulogo.com/)

## **2.1.3. SIGLO XVII**

Si el estilo artístico del siglo XVI era el Renacimiento con su característica vuelta a lo clásico, a la belleza y pureza, a las proporciones armónicas, etc., en el siglo XVII se introduce el Barroco, corriente en la que las composiciones eran algo más complicadas (Rojo, 2020).

Tipográficamente hablando, el siglo XVII se caracteriza por ser la época de transición, entre el estilo Barroco y el Clasicismo, caracterizado por el refinamiento de la tecnología que se utilizaba en el desarrollo de los tipos. Durante esta época, algunos tipógrafos de Holanda, Inglaterra y Francia hacen aportaciones muy interesantes, como Christoffel van Dyck y sus tipos en los famosos libros de bolsillo, Johann Michael Fleischmann y su influencia en tipógrafos posteriores gracias a sus más de 100 tipografías, y Jonh Fell y sus *Fell Types*, centrados en la composición y el diseño (Rojo, 2020).

A finales del siglo XVII, el rey Luis XVI ordenó la creación de un comité de eruditos que creara un nuevo tipo cuyo diseño se basara en principios científicos. El resultado fue la tipografía *Jaugeon*, que contaba con un concepto racional, con letras de perfecto eje vertical, y serifas simétricamente horizontales (Fuentes y Huidobro, 2004). Partiendo de esta tipografía, surgió un largo etcétera de versiones, y tipógrafos como Phillippe Grandjean, entre otros, consiguieron modificarla para crear las suyas propias, como fue el caso de la *Romain du Roi*.

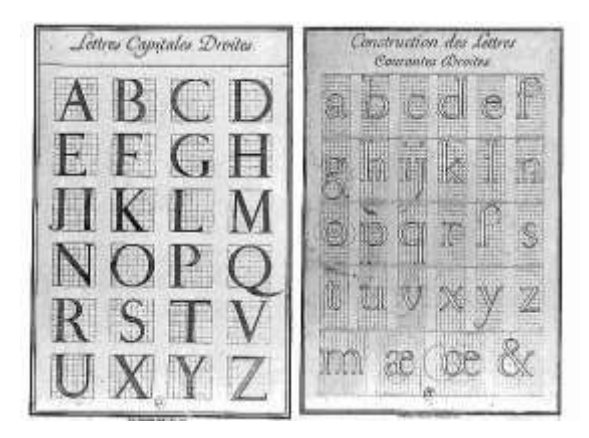

Figura 3: Estudio para crear *Romain du Roi*. Fuent[e: https://tentulogo.com/](https://tentulogo.com/)

#### **2.1.4. SIGLO XVIII**

El siglo XVIII se caracterizó por ser la Era de la Ilustración, que de igual manera que en el resto de aspectos, llegó con una avalancha de cambios respecto al mundo tipográfico.

Los caracteres tipográficos pasaron a ser formas autónomas sujetas tanto al desarrollo artístico como intelectual, en vez de ser meras copias de otras escrituras (Martínez, 2008).

Durante este periodo destacaron diferentes países en cuanto al diseño tipográfico. Por un lado, el siglo XVIII fue testigo del florecimiento de la tipografía en Inglaterra, dejando legados como los tipos *Caslon*, inspirados en los diseños holandeses del siglo anterior y caracterizados por sus refinadas serifas que les proporcionaban elegancia (Fussell, 2019); o la tipografía *Baskerville*, el primer tipo de letra de transición, que se diferencia por sus contrastes acentuados gracias a una mayor diferencia entre los palos finos y gruesos (Rojo, 2020). Por otro lado, Francia vio nacer a la familia Didot, que creó una fuente con finos remates, abandonando los residuos del estilo caligráfico, y una precisa regularidad del trazo que la convirtió en un nuevo estilo de romano moderno (Barrientos, 2005). Por último, en Italia también hubo una actividad tipográfica importante, con tipógrafos como Giambattista Bodoni, cuya aportación principal fue la tipografía *Bodoni*, inspirada en la *Didot*, cuyos tipos se fueron haciendo "más y más rígidos, engrosándose los trazos gruesos y adelgazándose los finos" (Martínez, 2008).

Iohn William Giambattista Didot Baskerville Caslon Bodoni AD MINIM VENIAM **LABORIS NISI UT ALIOU** AD MINIM VENIAM, AD MINIM VENIAM, Minim veniam, quis no Fugiat nulla pariatur. Dolore magna aliqua. adipisicing elit, sed do eius VENIAM, QUIS NOSTRUD EXE<br>Quis nostrud exercitation ullamco la VENIAM, QUIS NOSTRUD EXE<br>Quis nostrud exercitation ullamco .<br>VENIAM, QUIS NOSTRUD EXERC<br>Quis nostrud exercitation ullamco **EXERCITATION ULLAMCO LABORIS** Quis nostrud exercitation ullamco labori NOSTRUD EXERCI **NOSTRUD EXERCITAT**<br>Exercitation ullamen labor NOSTRUD EXERCIT **NOSTRUD EXERCITA** LAMCO LABORIS NISI UT ULLAMCO LABORIS NISI UT<br>Laboris nisi ut afgugo es ea com ULLAMGO LABORIS NISI UTALI  $\frac{1-\alpha}{\alpha}$  and the state of the state of the state of the state of the state of the state of the state of the state of the state of the state of the state of the state of the state of the stat WE CONTRACT A CONTRACTOR CONSULTANT DE TAXA EN 1999, EN 1999, EN 1999, EN 1999, EN 1999, EN 1999, EN 1999, EN 1999, EN 1999, EN 1999, EN 1999, EN 1999, EN 1999, EN 1999, EN 1999, EN 1999, EN 1999, EN 1999, EN 1999, EN 199 NESE VIT ALLOEUF EX EX COMPANDING C $\bigcup_{i=1}^n \frac{1}{\deg(\phi_i)}$  and the second company is an operator company in the second company of the second company of the second company of the second company of the second company of the NEW AT ALLOLUP US EX COMMODIZED.  $\begin{array}{l} \left\| \frac{1-\alpha}{\alpha} \right\|_{\mathcal{H}^1(\Omega)} = \frac{1-\alpha}{\alpha} \left\| \frac{1-\alpha}{\alpha} \right\|_{\mathcal{H}^1(\Omega)} = \frac{1-\alpha}{\alpha} \left\| \frac{1-\alpha}{\alpha} \right\|_{\mathcal{H}^1(\Omega)} = \frac{1-\alpha}{\alpha} \left\| \frac{1-\alpha}{\alpha} \right\|_{\mathcal{H}^1(\Omega)} = \frac{1-\alpha}{\alpha} \left\| \frac{1-\alpha}{\alpha} \right$  $\frac{1}{\sqrt{2}}$  which is a signal to the contract of experiment in the second state of the second state of the second state of the second state of the second state of the second state of the second state of the second state

Figura 4: Tipografías siglo XVIII. Fuente[: https://tentulogo.com/](https://tentulogo.com/)

## **2.1.5. SIGLO XIX**

La Revolución Industrial del siglo XIX tuvo un gran impacto en lo que respecta a las artes gráficas y la tipografía, puesto que las nuevas tecnologías afectaron el proceso de impresión, y los diseñadores tuvieron que responder con la creación de nuevas formas e imágenes (Fuentes y Huidobro, 2004).

Durante esta época la comunicación gráfica ganó importancia, y las aplicaciones de la tipografía se multiplicaron: cobró mucho protagonismo en carteles, manifiestos, periódicos, publicidad, etc. Por ello, al intentar corresponder estas nuevas necesidades, se establecieron nuevas directrices en el desarrollo de los caracteres (Todo Libro Antiguo, s.f.). El diseño de los tipos se modificaba en función de los espacios disponibles, las letras se reducían o estiraban para ajustarlas a los formatos (Fussell, 2019).

Otra innovación tipográfica a destacar del siglo XIX fue el desarrollo de los tipos sansserif, cuyo predecesor fue William Caslon en 1816, aunque no tuvo un impacto significativo hasta bastante tiempo después.

### **2.2 TENDENCIAS TIPOGRÁFICAS**

Una vez conocida la historia de la tipografía desde sus inicios en el siglo XV recorriendo su desarrollo hasta el siglo XIX, analizaremos las tendencias tipográficas que han ido surgiendo a lo largo de todo el siglo XX y principios del XXI. Encontraremos las corrientes artísticas correspondientes a cada periodo, sus características principales, y la forma en la que afectaron al diseño tipográfico. También analizaremos la influencia de la aparición de los ordenadores y el inicio de la era digital en la creación de tipografías.

## **2.2.1. SIGLO XX**

#### 1900: ART NOUVEAU

En la época de auge del Art Nouveau, caracterizado por revolucionar las ideas artísticas vigentes en toda Europa, y por lo que al diseño respecta, se empiezan a utilizar, como referencia, aspectos como la naturaleza, la feminidad, las formas geométricas y las curvas, o la asimetría, entre otras (Gamen, 2022).

Todas estas características también las podemos ver reflejadas en la tipografía, ya que se empezó a desarrollar un estilo de letras propio de este movimiento. La función principal de estas fuentes inspiradas en la naturaleza que utilizaban líneas curvas y con carácter decorativo, era ser el elemento de unión con el resto de formas (Gamen, 2022).

Como elementos decorativos en el diseño gráfico son opciones interesantes para el uso; sin embargo, su apariencia compleja y elaborada también les condiciona en cuanto a los cuerpos de texto, ya que pueden resultar difíciles de leer (Spiegato, 2021) Por esto, la tipografía Art Nouveau era vista más como una imagen de la composición que como el propio texto (Gamen, 2022).

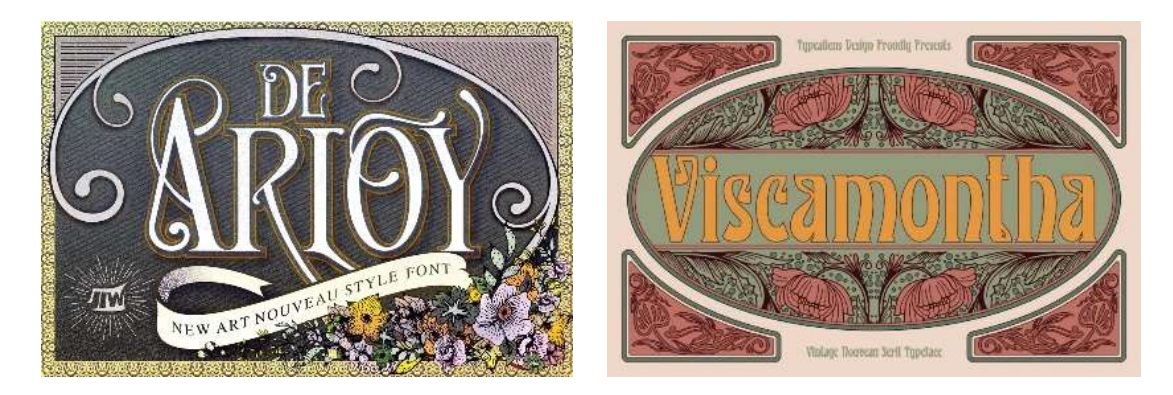

Figuras 5 y 6: Tipografías *De Arloy* y *Viscamontha* Fuente[: https://www.creativosonline.org/](https://www.creativosonline.org/)

#### 1910: FUTURISMO

El movimiento futurista es una de las vanguardias que surgieron a principios del siglo XX, cuyo origen está en el poema «palabras en libertad» del autor Filippo Marinetti, quien utilizaba nuevas formas tipográficas, enfatizando su contenido (Vera, 2015). Su función era renovar las formas artísticas según los avances tecnológicos de la época.

Por lo que a tipografía respecta, rompiendo con todo lo anterior, las formas de los tipos comienzan a tener una sensación más geométrica, predominan las tipografías sans-serif, se le da mucho valor al espacio en blanco con intención de generar impacto emocional en el lector, el dinamismo y romper con el espacio establecido también cobra importancia, y se utilizaban colores más llamativos para reflejar el espíritu revolucionario. Además, al igual que en la década anterior, la tipografía también era un elemento más del diseño, una forma de unir y complementar todos los objetos de la imagen (Morcillo, 2022).

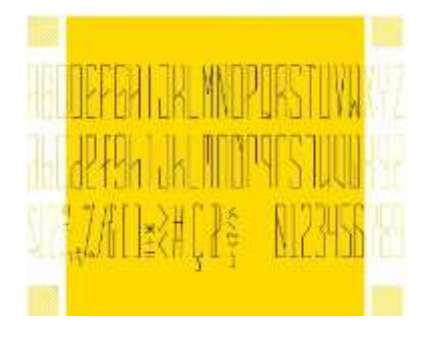

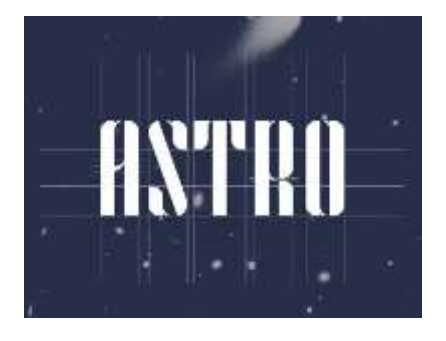

Figuras 7 y 8: Tipografías *Luciana* y *Astro.* Fuente[: https://www.creativosonline.org/](https://www.creativosonline.org/)

#### - 1920: LA BAUHAUS

La escuela alemana de la Bauhaus es uno de los movimientos artísticos más influyentes en el campo del diseño gráfico, puesto que la idea principal de sus artistas fue promover el arte y la tecnología de manera que se pudieran aplicar para resolver los problemas de diseño visual y funcional que se habían producido debido a la industrialización, lo que supuso que los trabajos posteriores durante el siglo XX, se vieran muy influenciados por el arte de los alumnos y profesores de esta escuela (Minzoni, 2019; Exposito, 2023).

Walter Gropius, fundador de la escuela de la Bauhaus, encargó el diseño de una tipografía, cuya pretensión principal fuera unir forma y función en un único lenguaje visual. Es por ello por lo que los principios en los que se basan estos caracteres tipográficos son su funcionalidad y su estética (Exposito, 2023). Además, fue encargada para que pudiera ser utilizada en todas las comunicaciones oficiales de la Bauhaus (Minzoni, 2019).

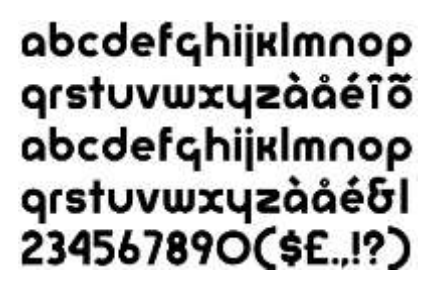

Figura 9: Propuesta de Carácter Universal. Fuente[: https://www.pixartprinting.es/](https://www.pixartprinting.es/)

Respecto a los aspectos técnicos, las tres características distintivas de este diseño tipográfico fueron: el uso de fuentes sans-serif; la utilización de letras solo minúsculas; y las composiciones asimétricas, mediante el uso del espacio en blanco (Exposito, 2023).

#### 1930: LA RETÍCULA

Durante la época de los años 30, destacamos un avance tipográfico muy significativo, que fue la base sobre la que se asentó la Escuela Suiza de las décadas de 1950, 1960 y 1970.

Gracias al diseñador Theo Ballmer, resurgió el concepto de retícula como fundamento sobre el que construir la tipografía (Fuentes y Huidobro, 2004). Según Muñoz (2015) "Una retícula tipográfica es una herramienta que permite disponer texto, imágenes y representaciones gráficas sobre una superficie dividida en campos como una reja". Estas retículas, están construidas a partir de elementos geométricos organizados de manera matemática para apoyar el orden tipográfico (Lastipografias.blogspot, 2014).

Por otro lado, también cabe destacar que la tipografía probablemente más utilizada fue la denominada *Times New Roman*, diseñada en 1931 para el periódico The Times. Stanley Morison y Victor Lardent fueron los encargados de crear un tipo legible y transparente; por lo que se inspiraron en un conocido modelo del siglo XVI llamado *Plantin-Moretus*. Esta tipografía se caracterizaba por ser estrecha y no necesitar demasiado interlineado, por lo que funciona muy bien en tamaños pequeños y columnas compactas, algo ideal para el periódico para el que estaba planteada (Luzmala, 2019) Actualmente, es una de las tipografías más utilizada, por su fácil legibilidad ya planteada.

> Times New Roman Times New Roman **Times New Roman Times New Roman**

Figura 10: Tipografía *Times New Roman*. Fuente[: https://rhemata.es/](https://rhemata.es/)

#### 1940: SEGUNDA GUERRA MUNDIAL

La Segunda Guerra Mundial fue un periodo que revolucionó el mundo entero, puesto que la mayoría de países se vieron obligados a tomar un bando u otro. Ante esta situación, se empieza a ver el auge de los carteles propagandísticos. Sin embargo, y como no podía ser de otra forma, existen diferencias abismales entre la propaganda de un bando y del otro.

Tipográficamente hablando, también podemos encontrar estas diferencias. Por un lado, el bando nazi, impuso la utilización de la tipografía *Fraktur*, caracterizada por ser pesada, robusta y difícil de leer, transmitiendo una imagen de fortaleza; aunque su origen hebreo dio paso a su prohibición, y la implantación de la tipografía *Normalschrift* (*Antiqua*) en sus comunicados oficiales, cambio que les proporcionó funcionalidad. Por otro lado, el bando antifascista comienza a utilizar en sus carteles una tipografía que representara unos valores contrarios al barroquismo nazi; por ello, escogieron la Futura de 1920 como forma de representar minimalismo y sobriedad, esperanza y futuro, cambio (Segovia, 2018).

# QSalbaum=Fraktur: Qictor jagt zwölf Boxfampfer quer über den Sylter Deich. 1234567890

**ABCDEFGHIJKLMNO** PORSTUVWXYZÁÅÉÎ ÖØÜabcdefghijklmno pqrstuvwxyzàåéîõøü& 1234567890(\$£€.,!?)

Figura 11: Tipografía *Faktur*. Fuente[: https://es.wikipedia.org/](https://es.wikipedia.org/)

Figura 12: Tipografía *Futura*. Fuente[: https://wordpress.com/](https://wordpress.com/)

#### - 1950, 1960, 1970: EL ESTILO SUIZO

El Estilo Suizo, también conocido como Estilo Internacional es un movimiento de posguerra nacido en Suiza, basado en la funcionalidad, idealizando la legibilidad y claridad de los mensajes (Yes we drop, 2010). Estas características, también se pueden observar reflejadas en el diseño tipográfico de los años 50, que durarán durante las décadas de los 60 y 70.

Como se menciona anteriormente, la retícula implementada por Theo Ballmer en 1930, es uno de los tres pilares básicos sobre los que se sustenta este estilo tipográfico. Sin embargo, el protagonista esta década es Josef Müller-Brockmann, quien, a través de la retícula, buscaba una expresión gráfica universal e impersonal para comunicar al público sin interferencias subjetivas del diseñador. (García, 2009)

Otro de estos pilares fundamentales fue la utilización de tipografía sans-serif. También fue Müller-Brockmann quien defendía estos tipos sin remates, puesto que para él solamente suponían un elemento decorativo que dificultara la comprensión de los mensajes al poder distraer al lector (Tipografía, 2013).

El último pilar sobre el que se basaba este Estilo Internacional fue el uso de la fotografía en blanco y negro como sustituta de la ilustración. Esta idea fue desarrollada por el diseñador y fotógrafo Herbert Matter, pionero tanto en el uso de contrastes extremos de escala, como esta integración de la fotografía, así como de los pequeños anuncios, y de las áreas de color (Yes we drop, 2010).

Durante toda esta época la tipografía predominante fue la *Helvética*, también conocida como *Neue Hass Grotesk*. Fue diseñada en el año 1957 por Max Miedinger, como un encargo con cuyo fin era modernizar la tipografía sans-serif de la fundición suiza donde trabajaba, Haas. Es el tipo de letra por excelencia del Estilo Internacional, por lo que cumple sus tres características fundamentales: es una tipografía de palo seco que se puede adecuar a cualquier contexto con una fácil lectura; es una tipografía perfectamente encajada en una retícula matemática que le proporciona equilibrio; y es una tipografía que tiene preferencia por la fotografía, en vez de ilustraciones o dibujos (Historia de la tipografía Helvética, 2021).

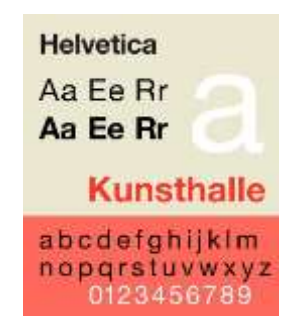

Figura 13: Tipografía *Helvética*. Fuente: <https://design.tutsplus.com/>

Desde entonces, la *Helvética* ha sido elegida en todo tipo de ocasiones, como pueden ser logotipos. Además, fue una referencia para tipografías posteriores, como es la *Arial*, utilizada en numerosas situaciones, como señalización, publicidad, etc. (Fussell, 2019)

#### **2.2.3. LA ERA DIGITAL**

La tipografía ha ido evolucionando y adaptándose a cada etapa de la historia, también así se ha visto afectada por los avances tecnológicos que han ido sucediendo a lo largo de los

siglos. Las innovaciones científicas, políticas y sociales del siglo XX tuvieron un reflejo inmediato sobre el mundo de la tipografía. Por ello, debemos destacar uno de los hitos más importantes en la historia tipográfica, que marcó un antes y un después: la aparición de los ordenadores, y concretamente la comercialización del Apple Macintosh en el año 1982. Gracias a este avance, se dejaron atrás las tecnologías analógicas anteriores, como era la composición en metal o la fotocomposición, dejando nacer el mundo de la tipografía digital (Salinas y Pons, 2023).

Antiguamente, la rigidez a la que estaban sometidas las fuentes debido a la incapacidad de digitalizarlas, las impedía ser modificadas. Sin embargo, con estas tecnologías digitales la manipulación de las tipografías se ha vuelto prácticamente infinita; en palabras de González (2004) "los tipos pueden ser variados en múltiples aspectos como el tamaño, el grosor, la inclinación o el espaciado y pueden aplicárseles diferentes efectos especiales tales como ondulaciones, giros, escalados, perspectivas, fragmentaciones, desenfoques, etc." (p. 2).

Por otro lado, este proceso es mucho menos costoso en comparación con el procedimiento anterior; es mucho más sencillo acceder a las técnicas utilizadas o los materiales necesarios. Este moderado coste de inversión, sumado a la fluidez de adquiere la modificación de cualquier tipografía dio como resultado la llamada "democratización" de la profesión, pues el diseño tipográfico pasó de ser tarea de especialistas a estar en la mano de cualquiera que lo deseara (González, 2004).

Esto conllevó algún inconveniente como el descenso de calidad tipográfica, sin embargo la riqueza y variedad de expresión visual que esto también implicaba jugaron un papel mucho más importante en la historia de la tipografía (González, 2004).

Gracias a la experimentación a la que todo el mundo puede acceder en esta era digital debida a la aparición de los ordenadores, ha nacido una estética diferente, un modo de comunicar distinto (González, 2004). Ya no podemos hablar de tendencias, nadie sigue un patrón característico de esta época, sino que cada uno tiene la libertad suficiente como para crear diseños según sus gustos y no influida por las corrientes estéticas.

Sin embargo, y de acuerdo con González (2004), la función principal de la tipografía seguirá siendo la comunicación, independientemente de los siglos, de las tendencias y de los avances, la tipografía seguirá siendo una necesidad básica en nuestra cultura.

## **3. DESARROLLO DEL PROYECTO**

En el presente proyecto se recoge el proceso de creación de un set estilístico para una fuente tipográfica de caja baja. Está inspirado en un letrero de un café – restaurante cuyo rótulo ha sido mi imagen de referencia para la creación de la tipografía G*row Font*.

El proceso cuenta con un total de 5 apartados. El primero de ellos explica cómo se llegó a la tipografía de inspiración y su preparación. El segundo punto habla de todo el proceso de las distintas fases del bocetado, desde tener solo un papel y un lápiz hasta tener una base sobre la cual digitalizar la tipografía. Este sería el tercer punto del proyecto: el proceso para pasar el boceto a digital con el programa Illustrator y todos los pasos hasta llegar a tener los 27 caracteres del alfabeto completo. A este apartado le sigue el punto de espaciado, que comprende la fase del *tracking* y la fase del *kerning*, con el fin de ajustar ópticamente el espacio entre cada uno de las letras para que parezca que esté centrada entre cualquier combinación de caracteres. Y por último, la presentación de la tipografía, con su correspondiente explicación sobre el formato presentado y la relación con las tendencias históricas, referencias actuales, y características estilísticas.

## **3.1 BÚSQUEDA DE UNA TIPOGRAFÍA**

El primer paso para la creación de mi propia tipografía fue encontrar una inspiración. Como el estilo de letras que quería diseñar estaba pensado para títulos, rótulos, etc. empecé a recorrer las calles de mi ciudad, buscando cuidadosamente un letrero que me inspirara, el cual me resultara sencillo de modificar y el cual tuviera las características que requería la idea que yo tenía en mi cabeza. Tras varios intentos, fotografiando tiendas de ropa, heladerías e incluso un supermercado, encontré un café – restaurante en pleno casco antiguo segoviano, que me pareció tan horrible como interesante para transformar. Y decidí tomarle una foto lo más recta posible, para facilitar su posterior paso a digital.

Una vez teníamos seleccionado el rótulo del que partiría mi diseño, pasamos la imagen al ordenador y la abrimos con el programa Adobe Photoshop. Con la herramienta borrador de fondos conseguimos eliminar por completo el fondo en el que se visualizaba el local y demás elementos que molestaban, quedando así solamente las palabras "café restaurante".

Teniendo nuestra tipografía de referencia ya digitalizada, solamente quedaba imprimirla en tamaño A4 horizontal, para el posterior proceso de bocetado sobre ella.

# **Cafe Restaurante**

Figura 14: Cartel tipografía referencia. Fuente: Elaboración propia.

#### **3.2 PROCESO DE BOCETADO**

Para realizar el proceso de bocetado optamos por utilizar la técnica de boceto por contorno. Para ello, los materiales que utilizamos fueron los siguientes: por un lado, papel vegetal y un lapicero de mina blanda; por otro lado, necesité regla, escuadra y cartabón; y por último, la imagen de referencia.

Esta fase del proyecto se puede dividir en dos diferentes partes. Por un lado, un primer boceto que, a su vez, se divide en dos: el contorno de la tipografía de referencia, creada a raíz del rótulo escogido para transformar; y la creación de la misma palabra, pero ya con las modificaciones pertinentes para el diseño de la nueva tipografía. Y por otro lado, el boceto de la palabra "hamburgefont", creado a raíz de la unión, transformación o inspiración de los caracteres diseñados en la segunda parte del primer boceto.

#### **3.2.1. PRIMER BOCETO**

El primero de los pasos para crear el primer boceto fue colocar el papel cebolla sobre la imagen que contenía la tipografía de la que partiría mi trabajo. Una vez colocados, con ayuda de la escuadra y el cartabón, trazamos cuatro líneas horizontales, que correspondían a la caja alta, la altura x, la línea base, y la descendente del letrero. Con cuidado de no mover ninguno de los dos papeles, empezamos a calcar sobre el papel vegetal el contorno de cada uno de los caracteres de la palabra "Café Restaurante".

La segunda parte de este primer boceto fue volver a trazar las cuatro líneas auxiliares, para después volver a escribir "Café Restaurante", esta vez realizando las modificaciones tipográficas que creyera conveniente para crear mi propio estilo de letras. Para este paso tomamos de referencia la letra "t" de la tipografía original la cual, como se comenta en el punto 3.1, me resultaba demasiado gruesa y agresiva; sin embargo, la parte derecha de la letra me resultó curiosa y optamos por basar el resto de mi diseño en ella. Así, dividimos el grueso del asta por la mitad, y fue la medida sobre la que se dibujaron el resto de

caracteres. Con ayuda de la regla fuimos procurando que cada una de las letras que diseñaba tuviera esta misma medida. Además, respecto a lo estilístico decidimos conservar la misma forma que tenía el remate de la "t" para el resto de rasgos, como la cola de la letra "a" o de la "u", o la serifa de la "h" y la "n". Respecto al ancho del cuerpo tipográfico, la medida base fue tomada por la letra "a". Siguiendo estos tamaños fuimos creando el resto de cada uno de los caracteres del rótulo "Café Restaurante".

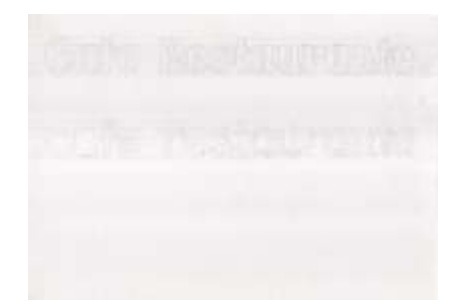

Figura 15: Primer boceto. Fuente: Elaboración propia.

## **3.2.2. SEGUNDO BOCETO**

Para este segundo boceto, y como desde un inicio escogimos la metodología de trabajar con la palabra "hamburgefont", el tercer paso fue recrear cada uno de sus caracteres partiendo de la base del diseño que ya teníamos del boceto anterior.

Para ello, cogimos otro papel vegetal nuevo, y empezamos a diseñar letra por letra utilizando diferentes técnicas: juntar algunos elementos de los caracteres ya hechos, como para ejecutar la letra "h", que decidimos utilizar la letra "n" y añadirle el asta de la letra "t"; voltear alguna de las letras base, como es el caso de la letra "u" cuyo diseño es la "n" al revés; o simplemente aprovechar el alto y ancho de la "e" para crear letras como la "o"  $-$  a la que se le podría añadir el asta vertical para así poder crear también la "b" –.

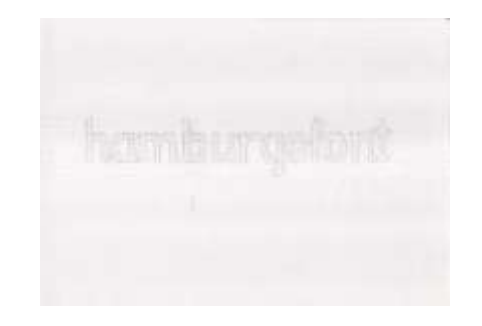

Figura 16: Segundo boceto. Fuente: Elaboración propia.

Teniendo ya todos los caracteres de la "hamburgefont", el siguiente paso es pasar a digital este segundo boceto, a través programas de diseño que trabajan con vectores, y que nos ayudarán a la digitalización de nuestro trabajo.

## **3.3 DIGITALIZACIÓN**

#### **3.3.1. HAMBURGEFONT**

Una vez tenemos los bocetos de la palabra "hamburgefont" hecho en papel cebolla, el siguiente paso es la digitalización. Para realizar este proceso existen diferentes programas de tipografías como FontLab o Calligraphr; sin embargo, yo escogí Adobe Illustrator.

Antes de abrir Illustrator, realizamos una fotografía a mi boceto en el papel vegetal y la descargamos en el ordenador. Después, abrimos una mesa de trabajo en el programa, donde colocamos dicha imagen. Fue entonces cuando el primer paso fue extender las cuatro líneas auxiliares que existían en el boceto, gracias a la función de guías.

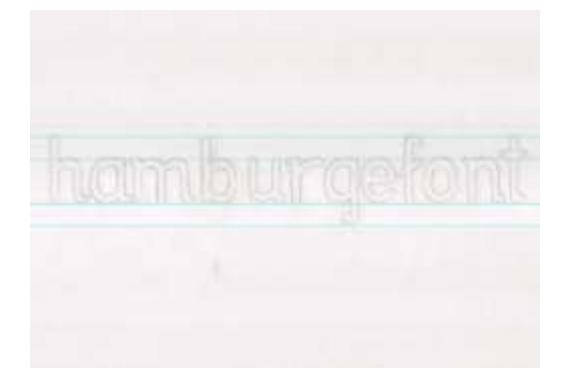

Figura 17: Guías auxiliares. Fuente: Elaboración propia.

Una vez visualizamos la caja alta, la altura x, la línea base y la descendente, empezamos a crear los módulos que iban a construir la tipografía. En primer lugar, el módulo de las verticales fue el primero que ejecutamos, pues sus 5 milímetros de grosor fueron la medida de referencia para el resto de caracteres; pusimos este módulo en todas aquellas letras que requerían esta vertical, independientemente de su altura. Después, ajustamos el módulo a aquellas letras que tuvieran la altura x ("a", "m", "n", "r") y a las que llegaran hasta la ascendente ("h", "b", "f", "t") o la descendente ("g"). Será el módulo base.

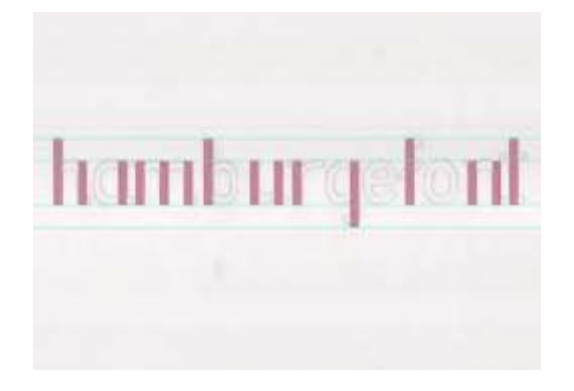

Figura 18: Módulos verticales. Fuente: Elaboración propia.

El siguiente paso fue crear el módulo que determinaría el ancho estándar de cada letra; para ello, escogimos la letra "o" y diseñamos un círculo que adaptamos a la letra del boceto. Después, el contrapunzón se ejecutó reduciendo el tamaño del propio círculo hasta que el grosor de la letra quedara en los 5 milímetros marcados por el módulo vertical. Así, restando el módulo pequeño dentro del grande, conseguimos crear la forma de la "o". De igual manera que en el paso anterior, llevamos este segundo módulo a aquellos caracteres que lo requerían, como la "b", la "g" y la "e".

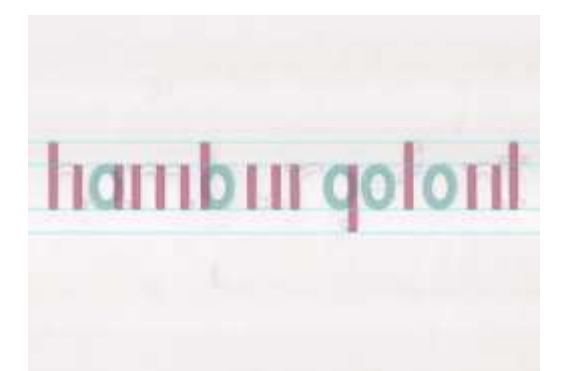

Figura 19: Módulos verticales con módulos de ancho. Fuente: Elaboración propia.

El tercero de los módulos que creamos fueron aquellos para las letras que requirieran una curva. Para ello, tomamos de referencia la letra "u" y seguimos su forma hasta generar este módulo acorde con las curvas necesarias, sin olvidarme del grosor, que fue, de la misma manera que los anteriores, de 5 milímetros. Una vez diseñado, lo aplicamos a los caracteres como la letra "r" o la "n", y en el caso de la "m", de manera doble.

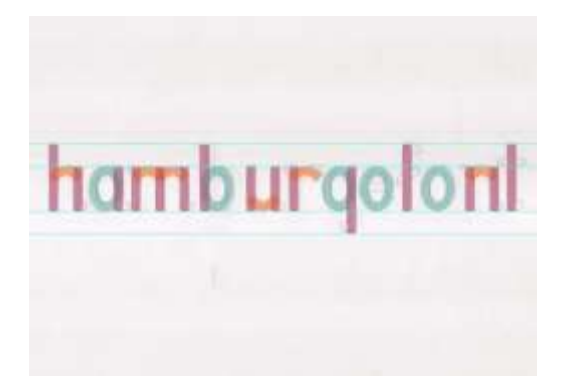

Figura 20: Módulos verticales con módulos de ancho y de curva. Fuente: Elaboración propia.

Para la horizontal de la letra "e", previamente creada por el módulo de la "o", escogimos el primero de los módulos, lo giramos 90º y lo situamos donde exactamente se encontraba en el boceto; proceso que repetimos para el travesaño de la "t". Respecto a la letra "f", tuvimos que volver a utilizar este mismo módulo, esta vez rotándolo hasta que coincidiera con el boceto.

Por último, solamente quedaba añadir algunos módulos de decoración. Para la cola de la "g", para la lágrima de la "f" y para el remate de la "t" decidimos utilizar un mismo módulo, diseñado en base al boceto inicial. Fue creado con la herramienta de la pluma, tiene las esquinas redondeadas, y su grosor sigue siendo 5 milímetros.

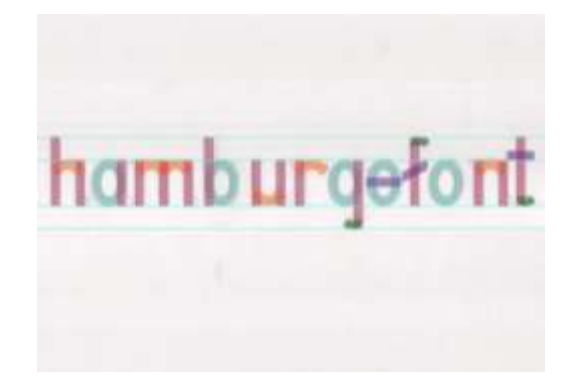

Figura 21: Todos los módulos juntos. Fuente: Elaboración propia.

Una vez contamos con todos los módulos, creamos otra mesa de trabajo en el mismo documento, y copiamos tanto los diferentes módulos como las líneas auxiliares de guía. Esta vez, se encontrarán sobre un fondo blanco y no sobre la fotografía del boceto.

Cuando está la mesa de trabajo lista, el siguiente paso es unificar todos los módulos, y gracias a las diferentes funciones del programa conseguiremos el resultado esperado. En primer lugar, como debemos respetar las incisiones en la mayoría de las letras, iremos una por una eliminando aquello que sobra. El segundo paso será unir todos los módulos – ya recortados – para que el resultado sea un único vector por letra. El carácter más complicado es la "e", ya que necesita un espacio que ninguna de las anteriores requiere; para diseñar esta letra tuvimos que dividir el módulo base 5 milímetros entre dos (2,5 milímetros), ponerlo en el hueco necesario, y restarle para ver el resultado final.

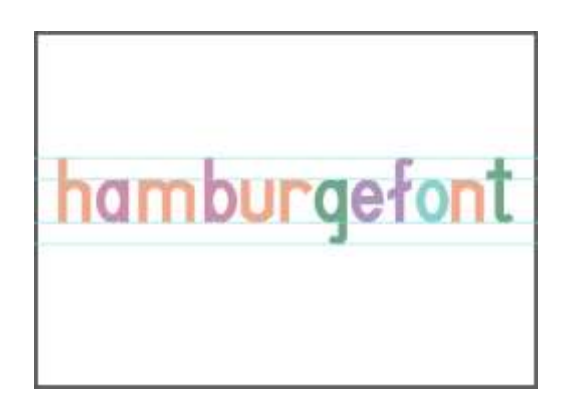

Figura 22: Módulos unificados. Fuente: Elaboración propia.

Al unificar los módulos de cada letra, quedaron picos que estéticamente no quedaban bonitos. Para resolver este problema, creamos una última mesa de trabajo, en la que volvimos a copiar el resultado del paso anterior. Una vez preparado, modificamos aquellos vértices que lo requerían para un resultado mucho más suave y armónico.

Ya terminado este último paso, nos encontramos con el resultado final de la palabra "hamburgefont", la base sobre la que el resto de caracteres se van a diseñar, y cuyo proceso se explica en el siguiente punto.

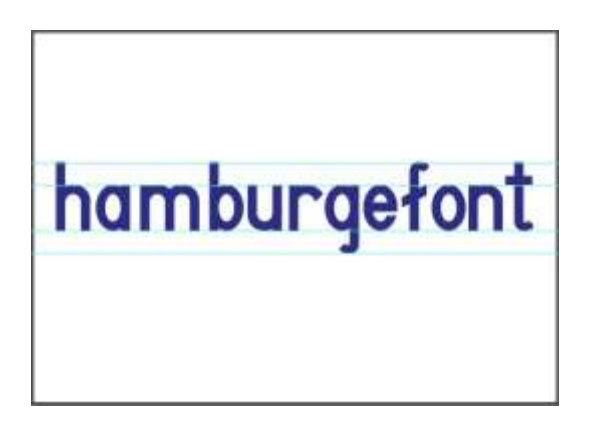

Figura 23: Resultado final palabra "hamburguefont". Fuente: Elaboración propia.

### **3.3.2. ALFABETO COMPLETO**

Tras esta primera fase de digitalización de la tipografía, tenemos un total de 12 caracteres vectorizados. Para continuar con el alfabeto tendremos que utilizar dos diferentes técnicas: por un lado, utilizar las letras que ya tenemos para crear las que sean similares; y por otro lado, diseñar desde cero los caracteres que todavía no hayamos creado.

Dentro del primer caso, encontramos la letra "b", gracias a la rotación se convertirá en "d", y si cogemos estas dos y las volvemos a rotar 90º, daremos con la "p" y la "q". Para la creación de la "c" nos basaremos en el proceso que seguimos con la letra "e". Las letras "i" y "j" tienen una creación muy similar: la primera consiste simplemente en el módulo base con la altura x, y la segunda el mismo módulo, con la altura de las descendentes y con la cola final que se añade con el módulo decorativo; la creación del punto superior se explicará en el apartado 3.3.3. Para la letra "l" solo ha hecho falta voltear la "j" y moverla a la línea de las ascendentes. Respecto a la "k", utilizamos la letra "h" como base, a la que le añadimos un brazo basándonos en el módulo principal, pero con un ángulo de 45º grados. Por último, dentro de los caracteres creados a raíz de otros, generamos la letra "y" uniendo la "u" con el asta de la "j".

Dentro del segundo caso entran letras como la "s", cuyo diseño se basó en la parte superior e inferior del módulo de la "o" a las que se añadió el módulo utilizado en la "h" pero volteado. Una vez contamos con todo esto, el siguiente paso fue unificar ambos y redondear los vértices en punta. Para la "v" primero creamos el asta diagonal descendente, utilizando el módulo base, rotado en un ángulo de 75º; y para el asta ascendente copiamos de manera reflejada verticalmente el primero, ajustando su posición con tal de que el vértice de la letra midiera igualmente 5 milímetros. Después recortamos las esquinas que sobraban, unificamos y conseguimos el resultado; mientras que la letra "w" fue repetir y duplicar el proceso de la "v". Por lo que respecta al diseño de la "x" escogimos el módulo que determinaba ancho y utilizando dos módulos base inclinados a 60º y cruzados, conseguimos la forma de la letra; solamente tuvimos que eliminar lo restante y unificar todas las piezas. Por último, el último carácter que queda por diseñar es la "z", y su proceso consistió en escoger el módulo horizontal utilizado en la letra "e" y situarlo tanto en la parte superior como en la base, añadimos uno de los módulos utilizados en la "x", y finalmente unificamos.

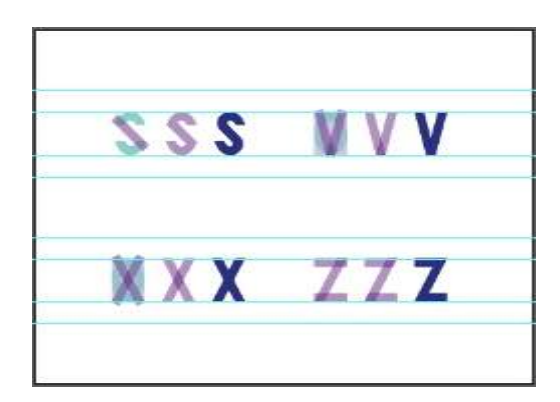

Figura 24: Proceso diseño "s", "v", "x", "z". Fuente: Elaboración propia.

#### **3.3.3. CARACTERES COMPLEMENTARIOS**

Juntando la palabra "hamburgefont" con los caracteres diseñados a partir de sus letras, y los creados desde cero, completamos el abecedario entero, a excepción de letras que necesitan signos extra, como son el punto de la "i" o de la "j", o la virgulilla de la "ñ".

Para el punto de la "i", "para que el punto redondo y el asta parezcan tener el mismo tamaño, el punto debe ser más ancho que el asta" (Beier, 2018). Es por esto por lo que el radio escogido para este punto en mi tipografía es de 6 milímetros, ligeramente mayor a los 5 del módulo base. Esto se puede aplicar también al punto de la "j", y si queremos crear una diéresis podremos duplicar este punto a colocado a la misma altura que las astas.

Respecto a la posición, Beier (2018) también habla de cómo colocarlo en el caso de que la tipografía tenga serifa, pero como no es mi caso, el punto estará exactamente centrado con el asta. Además, según la autora, en algunas tipografías la parte superior del punto se alinea con la altura de las ascendentes; sin embargo, en mi caso, estéticamente no era de agrado, por lo que decidimos situar el punto justo en el medio de la línea de ascendentes y la de altura x, quedando un resultado mucho más acorde con mi idea de tipografía.

En segundo lugar, debemos tener en cuenta uno de los consejos que nos da Jardí (2021): asegúrate de que la tipografía tiene todas las letras y signos que se emplean en la lengua que vas a utilizar. Como mi tipografía está pensada para ser escrita en castellano, no podemos olvidarnos de la letra "ñ" y su virgulilla. Para diseñarla, nos inspiramos en el módulo de las curvas, ya que probando diferentes posiciones y combinaciones logramos llegar a la forma que debe tener este signo; después lo ajustamos para que tuviera 5 milímetros de alto, y lo colocamos a la misma altura que el punto de la "j" y la "j".

Por último, en castellano también tenemos otro signo diacrítico importante a destacar, que es el acento; por ello, también creamos un diseño para aquellas palabras que necesiten ir acentuadas. Para ello, cogimos el módulo de los remates como referencia, y fuimos modificándolo hasta conseguir un resultado que fuera similar a un acento. Respecto a la colocación, el pico del módulo está situado justo en el centro de la letra y, al igual que el punto de la "i", en el medio de la línea de ascendentes y la de altura x.

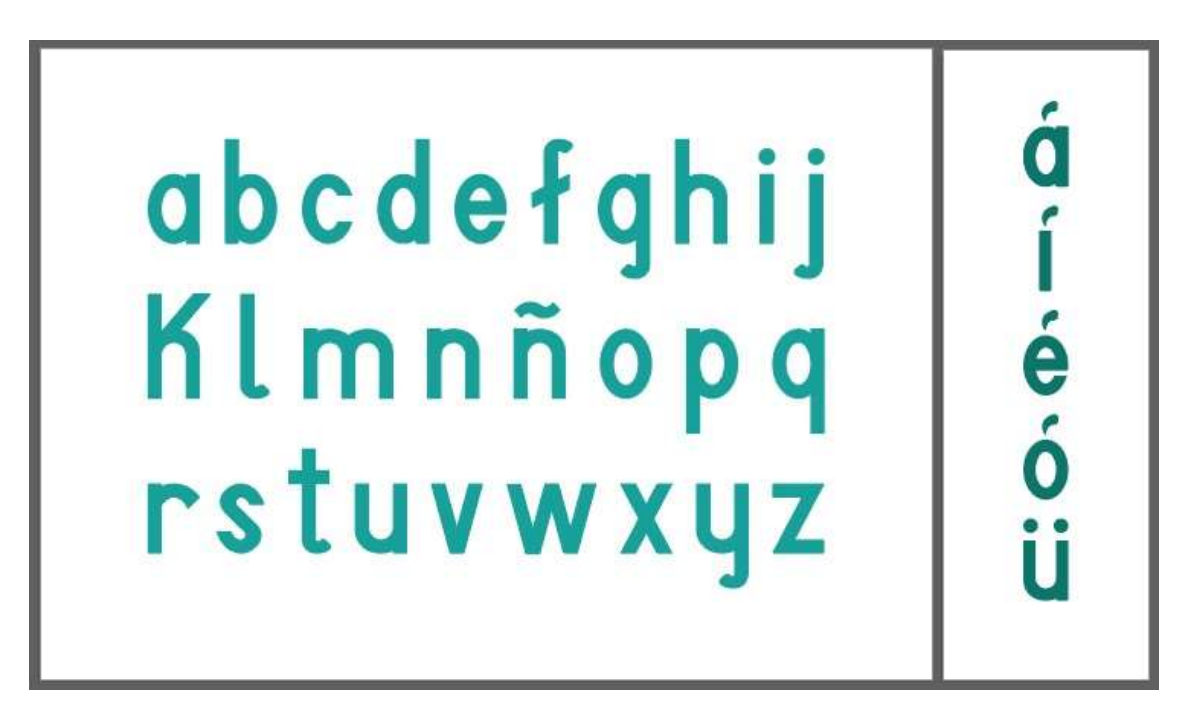

Figura 25: Alfabeto final con caracteres complementarios. Fuente: Elaboración propia.

#### **3.4 ESPACIADO**

"La métrica y el *kerning* son los dos parámetros principales a tener en cuenta para espaciar una tipografía. La métrica se refiere al espacio a la izquierda y a la derecha de cada carácter, y el *kerning* hace alusión al espacio entre dos caracteres concretos" (Beier, 2018, p. 133). Sin embargo, deben llevar un orden: se debe empezar a concretar este *tracking* antes que el *kerning* para que su resultado no modifique en exceso los valores del primero.

## **3.4.1.** *TRACKING*

El *tracking* habla de los espacios laterales genéricos que tiene que tener cada letra independientemente de la forma del siguiente carácter.

El método más común para espaciar las letras según este parámetro es el que explica el autor Walter Tracy en su libro "*Letters of Credit*". Tracy explica que los caracteres de control ideales serán aquellas letras con estructuras similares tanto a la derecha como a la izquierda; por ello, para las letras de caja baja opta por utilizar la letra "n" (recta en ambos lados) y la letra "o" (curva en ambos lados) (Henestrosa et al., 2012).

El primer paso del proceso es colocar varias líneas con letras "n" seguidas y definir su entorno asignándoles diferentes variaciones de espacios a la izquierda y a la derecha; una vez tengamos los suficientes, escogeremos el que nos parezca más equilibrado. Después, repetiremos el procedimiento con la letra "o".

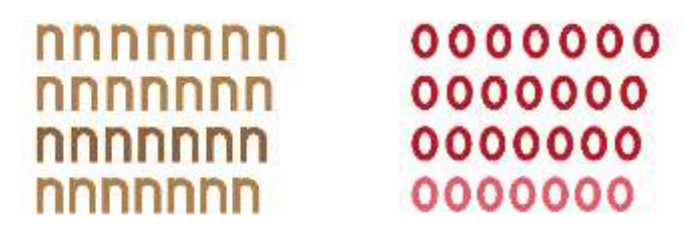

Figuras 26 y 27: Selección de espaciado. Fuente: Elaboración propia.

Una vez elegidos los espacios en cada una, el siguiente paso será alternar ambas letras y ajustar sus espaciados en conjunto, mezclando las letras y formando diferentes combinaciones como "nnoonn" o "nonono". Con esto lograremos que el espaciado entre elementos curvos sea lo más similar posible al que existe entre los elementos rectos.

Para continuar el proceso deberemos llegar a crear la estructura "nn\*nnoo\*oo". Ese asterisco que se encuentra entre los dos caracteres de control deberá ser sustituido por el resto de letras. Con el fin de simplificar el proceso, agruparemos los caracteres según la forma de su lateral izquierdo y de su lateral derecho: si es recto-recto, recto-curvo, etc.

Así nos encontraríamos una clasificación en 7 diferentes grupos:

- Grupo de la "n"  $\rightarrow$  "h", "k", "m", "u".
- Grupo de la "o"  $\rightarrow$  "c", "e", "s".
- Grupo de la "a"  $\rightarrow$  "d", "g", "q".
- Grupo de la "b"  $\rightarrow$  "p", "r".
- Grupo de la "i"  $\rightarrow$  "j".
- Grupo de la "l"  $\rightarrow$  "f", "t".
- Grupo de la "v"  $\rightarrow$  "w", "x", "z".

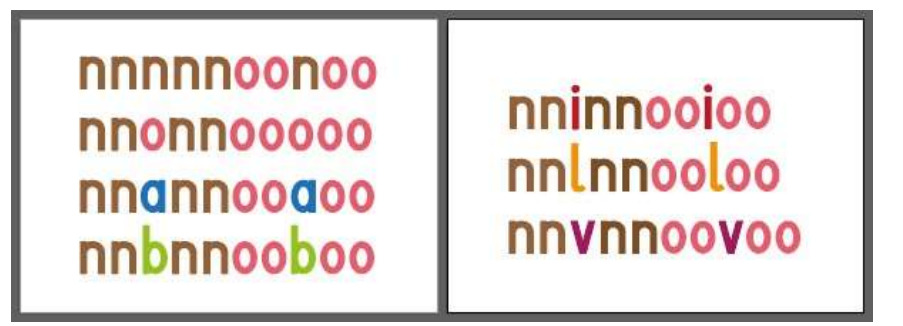

Figuras 28 y 29: Estructura "nn\*nnoo\*oo" con grupos. Fuente: Elaboración propia

A partir de este punto, solamente tenemos que ajustar cada una de las letras, en orden alfabético, dependiendo de qué tipo de carácter se encuentre a su izquierda. Por ejemplo: entre "g" y "h" se aplicará la misma medida que existía entre "a" y "n" al ser letras cuya unión – en este caso recta y recta – es igual.

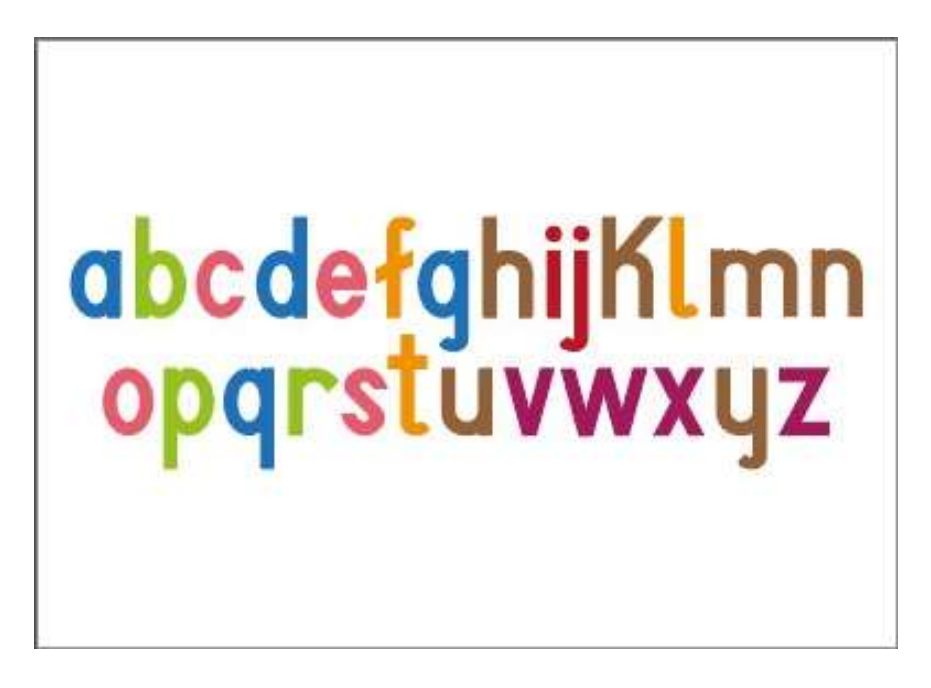

Figura 30: Resultado final kerning ajustado. Fuente: Elaboración propia

#### **3.4.2.** *KERNING*

El *kerning* es el segundo ajuste que debemos hacer respecto al espaciado de caracteres. Según la definición de Hernestrosa et al. (2012), "el *kerning* se basa en una lista de pares de caracteres que deben tratarse de manera especial" (p. 89). Es decir, si el *tracking* consistía en determinar el espacio genérico, el *kerning* son los casos que se deben atender particularmente. Esto se debe a que las características de determinadas letras deben ajustarse de forma individual (Beier, 2018). Por ello, antes de nada, debemos preguntarnos qué parejas son las que requieren de estas excepciones.

Hernestrosa (2012) opina que debemos centrarnos principalmente en aquellos los pares de letras que tienen mayor posibilidad de ocurrir, ya que lamentablemente conseguir definir todas las posibles combinaciones sería un proceso excesivamente largo, pues cada una de las fuentes tiene un montón de diferencias. Es por esto por lo que existe una lista de pares de caracteres que se repiten con más frecuencia. En este caso se ha estudiado la fuente y, en base a esa lista, se han seleccionado aquellos pares que deben ser ajustados: "av", "bv", "cf", "cv", "fa", "fc", "va", "vc", "cf", "vv". Para esta selección se ha utilizado una de las letras de los grupos previamente expuestos, siendo esta sustituible por cualquiera de las demás; por ejemplo, igual que ajustamos el *kerning* en la combinación "ay", también debe ajustarse "aw", "ax", "az", "gv", "gw", "gx", "gz", etc.

| aa | ba  | <b>ca</b> | fa                  | ia        | Va                        |
|----|-----|-----------|---------------------|-----------|---------------------------|
| ab | bb  | cb        | 4 <sub>b</sub>      | ib        | $\mathbf{v}$ <sub>b</sub> |
| ac | bc  | cc        | fc                  | ic        | VC                        |
| af | bł  | cf        | $+$                 | <b>if</b> | vł                        |
| ai | bil | ci        | $\ddot{\mathbf{f}}$ | ii.       | vi                        |
| av | bv  | $c_{V}$   | $f_{V}$             | iv        | VV                        |

Figura 31: Estudio ajuste *kerning*. Fuente: Elaboración propia

## **3.5 PRESENTACIÓN DE LA TIPOGRAFÍA**

Una vez hemos pasado de los bocetos de la palabra "hamburgefont" a su digitalización, y el posterior diseño del resto de caracteres, ajustando el espaciado tanto de manera general como específica, nos encontramos con el resultado final de la idea. La base del set estilístico para la tipografía *Grow Font*.

Para su presentación optamos por el formato que se utiliza en la página web Adobe Fonts. Este consiste en presentar las tipografías en una serie de diferentes imágenes en las que exista un texto compuesto por la misma. Además, algunas de ellas siguen una temática, o llevan elementos de decoración en el fondo, con la intención de llamar la atención del espectador, ya que no debemos olvidar que es una web dedicada a la venta de tipos.

Entonces fue cuando empezamos a diseñar bocetos sobre cómo quería que se viera mi tipografía. Desde un primer momento la propia tipografía me transportaba a un solo color: un verde agua que, además de ser mi color favorito, se adaptaba perfectamente a lo que quería transmitir a través de mi diseño; por ello, escogimos un tono intermedio del cual sacamos uno más claro y otro más oscuro, convirtiendo estos tres en los colores principales de la presentación tipográfica.

Respecto a las formas del fondo, optamos por utilizar como base un triángulo equilátero, ya que, según la psicología de las formas geométricas, esta figura transmite sensaciones como crecimiento, avance, poder, inspiración. Estos son exactamente los valores que, desde el principio quise asociar a mi tipografía.

En otro orden de cosas, por lo que respecta a las características estilísticas de la tipografía, y como se menciona anteriormente es un tipo de letra pensado para cartelería, rótulos, etc. Mi intención principal era crear una tipografía estéticamente muy equilibrada, que todas las letras tuvieran el mismo ancho, el mismo grosor de línea, etc. sin olvidarnos de realizar los ajustes ópticos pertinentes. Por ello creé *Grow Font*, un tipo de letra sin serifa, es decir, sin remates que pudieran mostrar un desequilibrio contraproducente.

Inspirada en un estilo grotesco, puesto que según Fuentes y Huidobro (2004), los primeros tipos del estilo de letra grotescos fueron creados para trabajos de rotulación y publicidad, existen algunas diferencias que hacen que *Grow Font* se encuadre dentro del estilo neogrotesco. Características como el groso del trazo menos marcado que en el primero, la embocadura de letras como la "c" que suele estar más abierta, o la ausencia de anillo en la letra "g" sustituido por una simple cola, encajan adecuadamente con los rasgos estilísticos de mi tipografía, lo que la encaja principalmente en este estilo (Fuentes y Huidobro, 2004).

Con referencias como la tipografía *Arial*, la *Helvética*, o la *Frutiger* nace este sencillo diseño de set estilístico para la futura ejecución de una tipografía digital, cuyo resultado es un estilo de letra sencillo, equilibrado, cuidado y metódico.

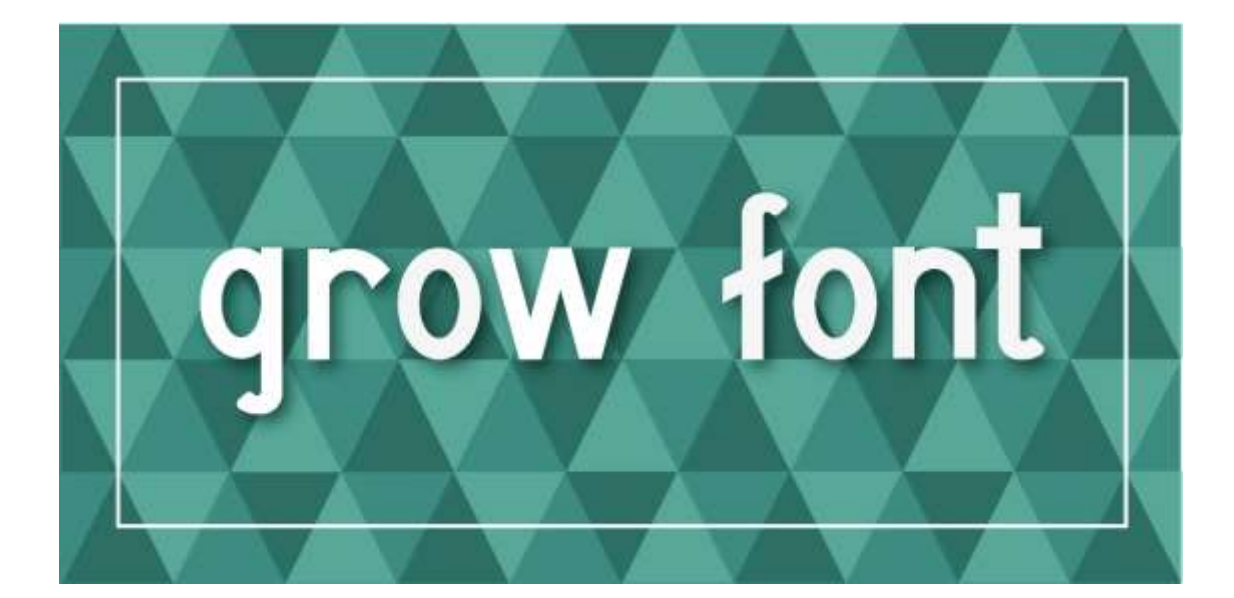

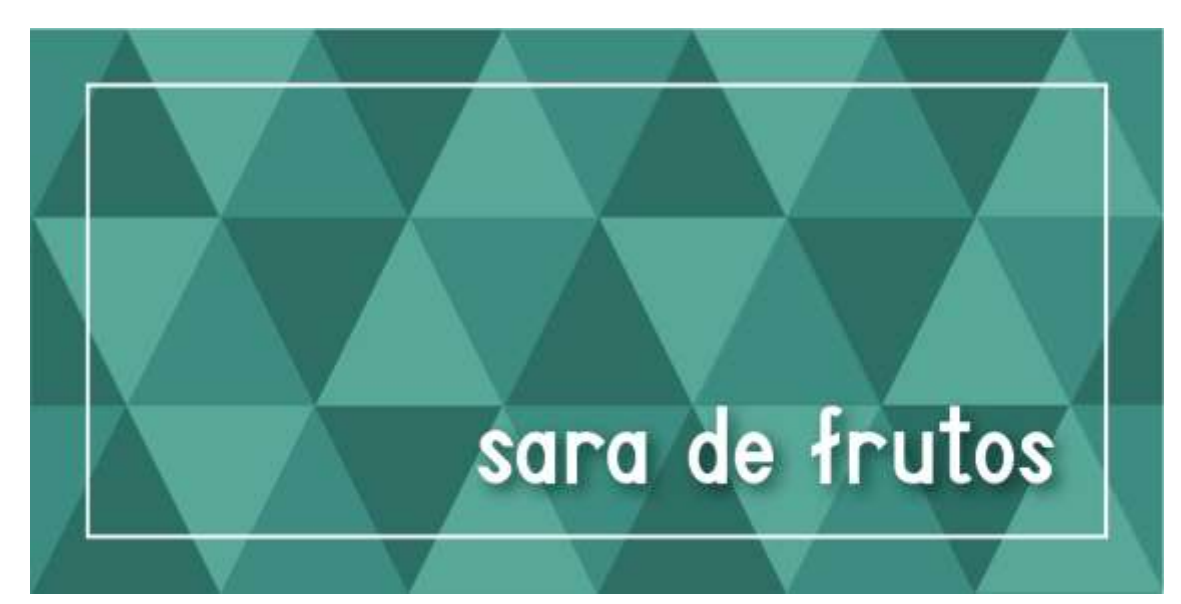

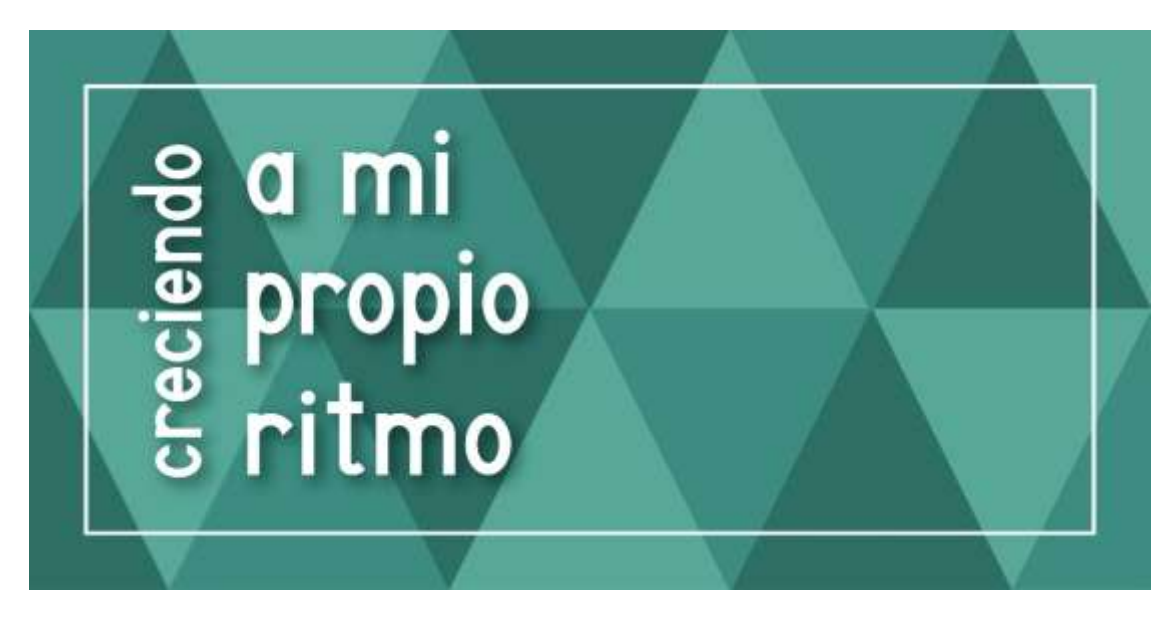

Figuras 32, 33 y 34: Presentación *Grow Font*. Fuente: Elaboración propia

## **4. CONCLUSIONES**

El presente proyecto me ha permitido profundizar en la historia de la tipografía y las tendencias tipográficas mediante la incorporación de nuevos conceptos y el descubrimiento de nuevos referentes. Esto ha posibilitado interiorizar y asentar conocimientos básicos sobre diseño y tipografía con los que ya había entrado en contacto mediante diversas materias del grado. Además, indagar en los inicios de la tipografía y su evolución a través de los distintos estilos artísticos que han marcado las características estilísticas de cada época, ha permitido ampliar mi bagaje sobre el tema.

Por otro lado, el desarrollo práctico me ha permitido aplicar estos diversos conocimientos adquiridos a lo largo del grado, además de incorporar un método de trabajo nuevo, que ha implicado nuevas herramientas y procesos, y un flujo de trabajo con una metodología organizada y profesional.

La posibilidad de incorporar el presente trabajo a mi portfolio ha sido uno de los objetivos que más me ha motivado a la hora de enfrentarme al proyecto. He logrado crear una pieza de calidad con oportunidad de incorporar un proyecto tipográfico a mi portfolio, aspecto que puede resultar diferencial a la hora de acceder al mundo laboral.

De la misma manera, gracias a este proyecto, se ha desarrollado un flujo de trabajo con una metodología lo suficientemente organizada para facilitar el proceso, que se divide en fases, pone límites y permite su ubicación en el tiempo. No obstante, también se han observado debilidades como, principalmente, la facilidad que este tipo de trabajos otorga para cambiar de opinión y para sentirte inseguro con un proyecto que ha nacido de ti.

*Grow Font* no solamente ha sido un proyecto de ámbito académico, sino un trabajo de aprendizaje y crecimiento personal a través del cual se ha conseguido crear una tipografía digital que me representa y que sienta las bases hacia una posible especialización en diseño tipográfico.

## **5. BIBLIOGRAFÍA**

- Álvarez, M. (2 de enero de 2014). Características de las familias tipográficas Góticas. *La Prestampa*. [https://laprestampa.com/tipografia/clasificacion](https://laprestampa.com/tipografia/clasificacion-tipografica/caracteristicas-de-tipografias-goticas/)[tipografica/caracteristicas-de-tipografias-goticas/](https://laprestampa.com/tipografia/clasificacion-tipografica/caracteristicas-de-tipografias-goticas/)
- Barrero, A. (2016). *La influencia de la tipografía en la construcción de una marca editorial*. [Trabajo fin de grado, Universidad de Sevilla]. Depósito de Investigación de la Universidad de Sevilla (idUS). [https://bit.ly/3JClEqP](https://idus.us.es/bitstream/handle/11441/48786/TFG%20ANA%20BARRERO%20TINAJERO.pdf?sequence=1&isAllowed=y)
- Barrientos, I. (25 de julio de 2005). Evolución de los caracteres tipográficos: perspectiva histórica de una necesidad comunicacional. *Monografias.com*[.](https://www.monografias.com/trabajos24/caracteres-tipograficos/caracteres-tipograficos) [https://www.monografias.com/trabajos24/caracteres-tipograficos/caracteres](https://www.monografias.com/trabajos24/caracteres-tipograficos/caracteres-tipograficos)[tipograficos](https://www.monografias.com/trabajos24/caracteres-tipograficos/caracteres-tipograficos)

Beier, S. (2018). *Trucos de tipografía: descubre los secretos del diseño de fuentes*.

- Blanco, R. (2003). *Arte de la escritura y la caligrafía (Teoría y práctica)*. Biblioteca Virtual Miguel de Cervantes https://bit.ly/44tGvVm
- *¿Cuáles son las características de la tipografía Art Nouveau?* (29 de mayo de 2021). Spiegato*.* [https://spiegato.com/es/cuales-son-las-caracteristicas-de-la-tipografia](https://spiegato.com/es/cuales-son-las-caracteristicas-de-la-tipografia-art-nouveau)[art-nouveau](https://spiegato.com/es/cuales-son-las-caracteristicas-de-la-tipografia-art-nouveau)
- Exposito, I. (5 de junio de 2023). Tipografía Bauhaus: la revolución en el diseño gráfico. *Creativos Online*. [https://www.creativosonline.org/tipografia-bauhaus-la](https://www.creativosonline.org/tipografia-bauhaus-la-revolucion-en-el-diseno-grafico.html)[revolucion-en-el-diseno-grafico.html](https://www.creativosonline.org/tipografia-bauhaus-la-revolucion-en-el-diseno-grafico.html)
- Fuentes, M. y Espinosa, M. (2004). *Creación de un sistema interactivo: Elementos fundamentales de la tipografía*. [Trabajo fin de grado, Universidad de las Américas] Biblioteca UDLAP[.](http://catarina.udlap.mx/u_dl_a/tales/documentos/ldg/fuentes_f_ml/capitulo1.pdf) [http://catarina.udlap.mx/u\\_dl\\_a/tales/documentos/ldg/fuentes\\_f\\_ml/capitulo1.pdf](http://catarina.udlap.mx/u_dl_a/tales/documentos/ldg/fuentes_f_ml/capitulo1.pdf)

Fuentes, M. y Espinosa, M. (2004). *Creación de un sistema interactivo: Elementos fundamentales de la tipografía*. [Trabajo fin de grado, Universidad de las Américas] Biblioteca UDLAP. [http://catarina.udlap.mx/u\\_dl\\_a/tales/documentos/ldg/fuentes\\_f\\_ml/capitulo3.pdf](http://catarina.udlap.mx/u_dl_a/tales/documentos/ldg/fuentes_f_ml/capitulo3.pdf)

Fussell, G. (27 de mayo de 2019). Breve historia de la tipografía. *Design & Illustration Envato Tuts+*. [https://design.tutsplus.com/es/articles/a-brief-history-of-type-](https://design.tutsplus.com/es/articles/a-brief-history-of-type--cms-30372) [cms-30372](https://design.tutsplus.com/es/articles/a-brief-history-of-type--cms-30372)

- Fussell, G. (16 de julio de 2019). Todo lo que querías saber sobre la Helvética. *Design & Illustration Envato Tuts+*. [https://design.tutsplus.com/es/articles/everything](https://design.tutsplus.com/es/articles/everything-you-wanted-to-know-about-helvetica--cms-33404)[you-wanted-to-know-about-helvetica--cms-33404](https://design.tutsplus.com/es/articles/everything-you-wanted-to-know-about-helvetica--cms-33404)
- Gamen, I. (31 de mayo de 2022). Tipografías Art Nouveau. *Creativos Online*[.](https://www.creativosonline.org/tipografias-art-nouveau.html) <https://www.creativosonline.org/tipografias-art-nouveau.html>
- García, A. (Mayo de 2009). *El Estilo Suizo y la tipografía en sus carteles.* [Catálogo de Exposición]. [https://disenograficocucuta.com/wp-content/uploads/2020/05/el](https://disenograficocucuta.com/wp-content/uploads/2020/05/el-estilo-suizo-y-la-tipografia-en-sus-carteles.pdf)[estilo-suizo-y-la-tipografia-en-sus-carteles.pdf](https://disenograficocucuta.com/wp-content/uploads/2020/05/el-estilo-suizo-y-la-tipografia-en-sus-carteles.pdf)
- González, L. (2004). La influencia de las nuevas tecnologías en la tipografía. *ResearchGate*. [https://www.researchgate.net/publication/270902885\\_La\\_influencia\\_de\\_las\\_nue](https://www.researchgate.net/publication/270902885_La_influencia_de_las_nuevas_tecnologias_en_la_tipografia)

[vas\\_tecnologias\\_en\\_la\\_tipografia](https://www.researchgate.net/publication/270902885_La_influencia_de_las_nuevas_tecnologias_en_la_tipografia)

- *Helvética y retículas. Influencia de la Escuela Suiza en la actualidad*. (24 de noviembre de 2010). Yes we drop[.](https://www.creativosonline.org/tipografias-futuristas.html) <http://yeswedrop.blogspot.com/>
- Henestrosa, C., Meseguer, L., & Scaglione, J. (2012). *Cómo crear tipografías: del boceto a la pantalla*.
- *Historia de la escritura y la tipografía: El siglo XIX*. (s.f.). Todo Libro Antiguo. [http://www.todolibroantiguo.es/tipografia/historia-escritura-siglo-xix-libro](http://www.todolibroantiguo.es/tipografia/historia-escritura-siglo-xix-libro-antiguo.html)[antiguo.html](http://www.todolibroantiguo.es/tipografia/historia-escritura-siglo-xix-libro-antiguo.html)
- *Historia del libro antiguo. Siglos XV-XVI. Los incunables españoles*. (2013). Todo Libro Antiguo. <http://www.todolibroantiguo.es/historia-libro-antiguo-incunables.html>

Jardí, E. (2021). *Cincuenta y tantos consejos sobre tipografía*. GG.

- Martínez, E. (2008). *Proyecto de Título: Enéndira Martínez*. [Trabajo fin de grado, Escuela Casiopea]. Casiopea. https://bit.ly/3pAJg8n
- Minzoni, M. (31 de octubre de 2019). La tipografía en la Bauhaus y el Carácter Universal. *El Blog de Pixartprinting*. [https://www.pixartprinting.es/blog/bauhaus-caracter](https://www.pixartprinting.es/blog/bauhaus-caracter-universal/)[universal/](https://www.pixartprinting.es/blog/bauhaus-caracter-universal/)
- Morcillo, N. (18 de febrero de 2022). Tipografías futuristas. *Creativos Online*[.](https://www.creativosonline.org/tipografias-futuristas.html) <https://www.creativosonline.org/tipografias-futuristas.html>
- Muñoz, A. E. (13 de diciembre de 2015). La retícula tipográfica según Karl Gerstner el blog de dice*. El blog de dice*[.](http://www.dicecomunicacion.com/blog/reticula-tipografica-segun-karl-gerstner/)

<http://www.dicecomunicacion.com/blog/reticula-tipografica-segun-karl-gerstner/>

*¿Qué es el Racionalismo Suizo?* (16 de septiembre de 2014). Lastipografias.blogspot.

<http://lastipografias.blogspot.com/2014/09/que-es-el-racionalismo-suizo.html>

- Rojo, J. V. (2020). Historia de la tipografía (4). La aparición de la imprenta. El Renacimiento. *Tentulogo*. [https://tentulogo.com/historia-de-la-tipografia-iv-la](https://tentulogo.com/historia-de-la-tipografia-iv-la-aparicion-de-la-imprenta/)[aparicion-de-la-imprenta/](https://tentulogo.com/historia-de-la-tipografia-iv-la-aparicion-de-la-imprenta/)
- Rojo, J. V. (2020). Historia de la tipografía (5). Barroco & Clasicismo. *Tentulogo*[.](https://tentulogo.com/historia-de-la-tipografia-barroco-clasicismo/) <https://tentulogo.com/historia-de-la-tipografia-barroco-clasicismo/>
- Salinas, M. y Pons J. J. (Febrero de 2023). Tipografía avanzada (2.a ed.) [Recurso de aprendizaje textual]. Fundació Universitat Oberta de Catalunya (FUOC). <http://disseny.recursos.uoc.edu/materials/tipografia-avan/es/>
- Segovia, H. (19 de octubre de 2018). Tipografía en la segunda guerra mundial. *Tipoblog*. [http://www.catedracosgaya.com.ar/tipoblog/2018/tipografia-en-la](http://www.catedracosgaya.com.ar/tipoblog/2018/tipografia-en-la-segunda-guerra-mundial/)[segunda-guerra-mundial/](http://www.catedracosgaya.com.ar/tipoblog/2018/tipografia-en-la-segunda-guerra-mundial/)
- Sesma, M. (2016). Tipografía contemporánea. *Y la Escritura se hizo Arte: nuevas prácticas, antiguas necesidades* (23-28). Oficina de Arte y ediciones, S.L.
- *Times New Roman*. (20 de febrero de 2019). Diseño Gráfico y Comunicación Luzmala. <https://luzmala.com/times-new-roman/>
- Vega, M. y Zambrano, M. (2016). *Diseño de libro pop-up sobre la leyenda indígena "La princesa Zulia*". Urbe.edu.

<http://virtual.urbe.edu/tesispub/0102109/cap02.pdf>

Vera, C. (30 de octubre de 2015). *La tipografía del siglo xx*[.](https://issuu.com/vera.crsttn/docs/la_tipografia_del_siglo_xx)

[https://issuu.com/vera.crsttn/docs/la\\_tipografia\\_del\\_siglo\\_xx](https://issuu.com/vera.crsttn/docs/la_tipografia_del_siglo_xx)

Tipografía. (2013). Blog de sociales de Nerea[.](https://www.creativosonline.org/tipografias-futuristas.html)

<http://blogdesocialesdenerea.blogspot.com/2013/03/tipografia.html>